# So registrieren Sie Ihre Flarm-Identifikationsnummer richtig

Immer mehr Luftfahrzeuge werden in Europa mit FLARM ausgerüstet. Dies ist eine gute Entwicklung und hat sicher schon manches Menschenleben gerettet. Mit der Einführung von FLARM mit integriertem ADS-B Empfänger hat sich jedoch ein neues Problemfeld eröffnet.

Bitte beachten Sie, falls ihr Flugzeug einen Transponder an Bord hat, es **zwingend** ist, die FLARM-ID mit der ICAO hex Adresse des Flugzeuges zu überschreiben. Dies gilt für alle FLARM, nicht nur für POWERFLARM und FLARM FUSION. Das verhindert, dass ihr Flugzeug in der Traffic-Anzeige (LXxxxx etc) anderer Flugzeuge, welche die Option ADS-B Empfänger eingebaut haben, als ZWEI Ziele dargestellt wird.

Auch wenn Sie keinen Transponder an Bord haben, so ist es ratsam, die ORIGINAL Flarm-ID mit der ICAO hex Adresse des Flugzeuges zu überschreiben. Sobald ihr Flugzeug überfällig ist, kann sofort mit der ICAO-ID in den verschiedenen Tracking Systemen gesucht werden.

**Es gibt Piloten, die Transparenz scheuen und nicht möchten, dass sie via verschiedene Trackingmöglichkeiten verfolgt werden können. Einige Piloten geben deshalb extra eine FALSCHE ID ein. Dies ist der Flugsicherheit abträglich. Für Piloten, die die Transparenz scheuen, gibt es in der FLARM Konfiguration die Möglichkeit «DISABLE TRACKING» oder «KEINE FLUGVERFOLGUNG» einzuschalten. Damit ist das Flugzeug in den Tracking Systemen nicht mehr sichtbar, auch wenn das Flugzeug bei OGN etc erfasst ist. FLARM Warnungen betreffend anderen Luftfahrzeugen werden trotzdem empfangen und die eigene Position wird trotzdem ausgesendet (ohne ID), so dass die Sicherheit weiterhin gewährleistet wird. Und für die Suche nach einem vermissten Flugzeug (bei SAR «Search and rescue») kann durch die Betreiber der Plattformen trotzdem mit der korrekten ICAO Kennung gesucht werden.**

# **Anweisung für die Fortsetzung der Lufttüchtigkeit für FLARM Geräte**

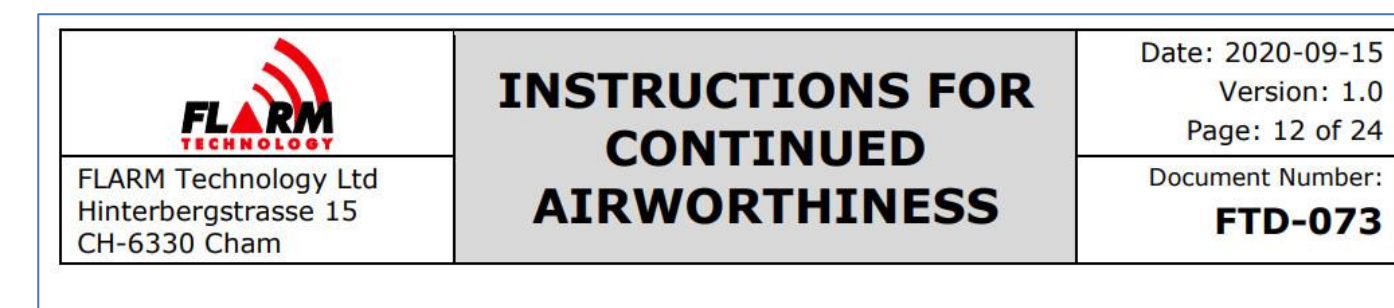

Pay special attention to the 24-bit aircraft address, aircraft type, and FLARM/ADS-B/SSR ranges and target processing settings.

A list of verified FLARM Compatible displays can be found in Appendix F, as well as in the **Product Selector** under the category "Primary Displays".

If an error is indicated, a list of error codes can be found in Appendix D. Many issues can also be resolved by consulting the FAQ:

https://support.flarm.com/

### $2.7$ **Installation of a Mode-S Transponder or ADS-B Out Equipment**

If a Mode-S transponder or separate ADS-B Out equipment is installed in the aircraft, it must be ensured that both the transponder/ADS-B Out equipment and the FLARM system is configured to the correct (identical) 24-bit ICAO aircraft address. Otherwise, FLARM may indicate ownship as another aircraft and/or systems in other aircraft may show duplicate aircraft.

# **FLARM-Gerät optimal einstellen und richtig registrieren:**

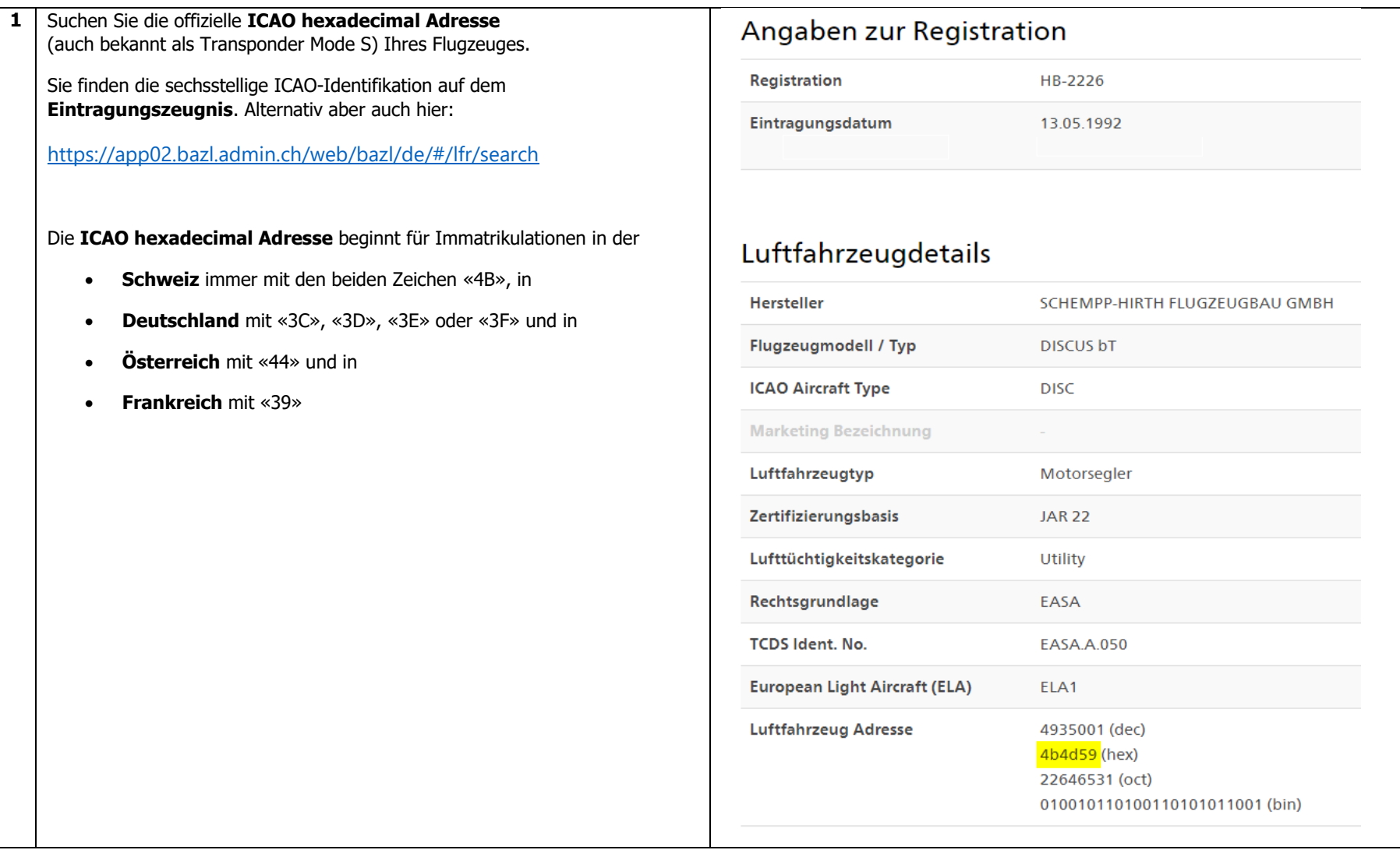

#### **2 FLARM-Tool Internet** im Internet starten

## Konfigurator

### [Konfigurator -](https://www.flarm.com/de/support/tools-software/konfigurator/) FLARM

**a**

Die meisten Parameter können wie vorgeschlagen belassen werden. Falls Sie einen Transponder benutzen, wählen Sie unter **Transponder type**, Mode-S (aktuelle Geräte) oder Mode-C (alte Geräte) Transponder.

Feld ICAO 24-bit Adresse, hexadecimal ICAO Hexadecimal Adresse aus Punkt 1 eingeben.

Richtigen Flugzeugtyp wählen. Für Segelflugzeuge und Klapptriebwerkler ist "Segler oder Motorsegler" der richtige Eintrag (leider fliegen einige Motorflugzeug unter dem Label "Glider" herum, was Segelflieger verwirrt, wenn wir nach einem Segelflugzeug suchen und ein Motorflugzeug finden). Das erstellte File auf den USB Stick oder die Memory Card laden und beim nächsten Aufstarten von FLARM werden die gewählten Parameter gesetzt.

Schlussendlich muss noch der richtige Transpondertyp gewählt werden (siehe nächste Seite)

**Piloten mit älteren Geräten, die noch das alte Flarm-Tool unter Windows benützen (Flarm4) müssen die ICAO-hex Adresse im Feld ICAO aircraft address eingeben (siehe 2b).**

**Piloten mit LX90xx/LX80xx Geräten mit eingebautem FLARM müssen die ICAO-hex Adresse im Menü FLARM im Feld Geräte-ID eingeben (siehe 2c).**

**Für Piloten mit einem portablen Gerät (PowerFLARM portable), das in mehreren Flugzeugen eingesetzt wird ist die Beschreibung unter 2d zu beachten.**

Es ist sehr wichtig, dass das FLARM Gerät korrekt konfiguriert ist. Mit dem untenstehendem Konfigurationstoo können Sie das auf einfache Weise tun. Wählen Sie die entsprechenden Optionen, Sie erhalten danach die Kon figurationsdatei per E-Mail zugestellt.

Das Konfigurationstool bedingt eine aktuelle Firmware auf Ihrem Gerät. Aktualisieren Sie deshalb zuerst die Firmware, unabhängig davon, wann Sie das zum letzten Mal gemacht hatten

Um die Konfiguration zu starten, bitte zuerst den Hersteller und Typ Ihres FLARM-Produktes auswählen:

Please select a manufacture FLARM Technology

Please select a produc Classic F5-F9

Flugzeugtyp

Baudrate

Erweiterte Einstellungen zeigen?

Sie können eine bestehende Konfigurations- oder IGC Datei als Vorlage verwenden und mit dem Konfigurator editieren

Wichtig: Von Hand erstellte oder geänderte Konfigurationsdateien werden allenfalls nicht komplett geladen

Wichtig: Nur IGC Dateien, die von FLARM Geräten aufgezeichnet wurden, enthalten Konfigurationsinformationen. Dateien von Drittgeräten funktionieren nicht

Datei auswählen Kein wählt Von Datei laden

24-Bit ICAO Adresse

4b4d59

19200 (Standard)

Offizielle 24-Bit-ICAO-Flugzeugadresse in hexadezimaler Schreibweise, wie von der lokalen Luftfahrtbehörde ausgegeben. Sie besteht aus sechs hexadezimalen Zeichen (0-9, a-f) und kann den Flugzeugpapieren entnommen werden. Sie muss mit der im Mode-S-Transponder konfigurierten Adresse übereinstimmen. Flugzeuge ohne Mode-S Transponder können dieses Feld leer lassen. Bei der Eingabe von 0 (Null) erzeugt das Gerät die Adresse zufällig bei jedem Einschalten (nicht empfohlen, Nachteile für Search-and-Rescue)

Der konfigurierte Flugzeugtvp beeinflusst die Algorithmen und Warnungen zur Bewegungsvorhersage und zum Kollisionsrisiko sowohl für das eigene Flugzeug als auch für andere Flugzeuge

Baudrate (Bitrate) an der Datenschnittstelle. Muss mit der Einstellung im angeschlossenen Display/Gerät übereinstimmen. Wählen Sie die höchste vom Display unterstützte Baudrate aus, um die Leistung zu verbessern

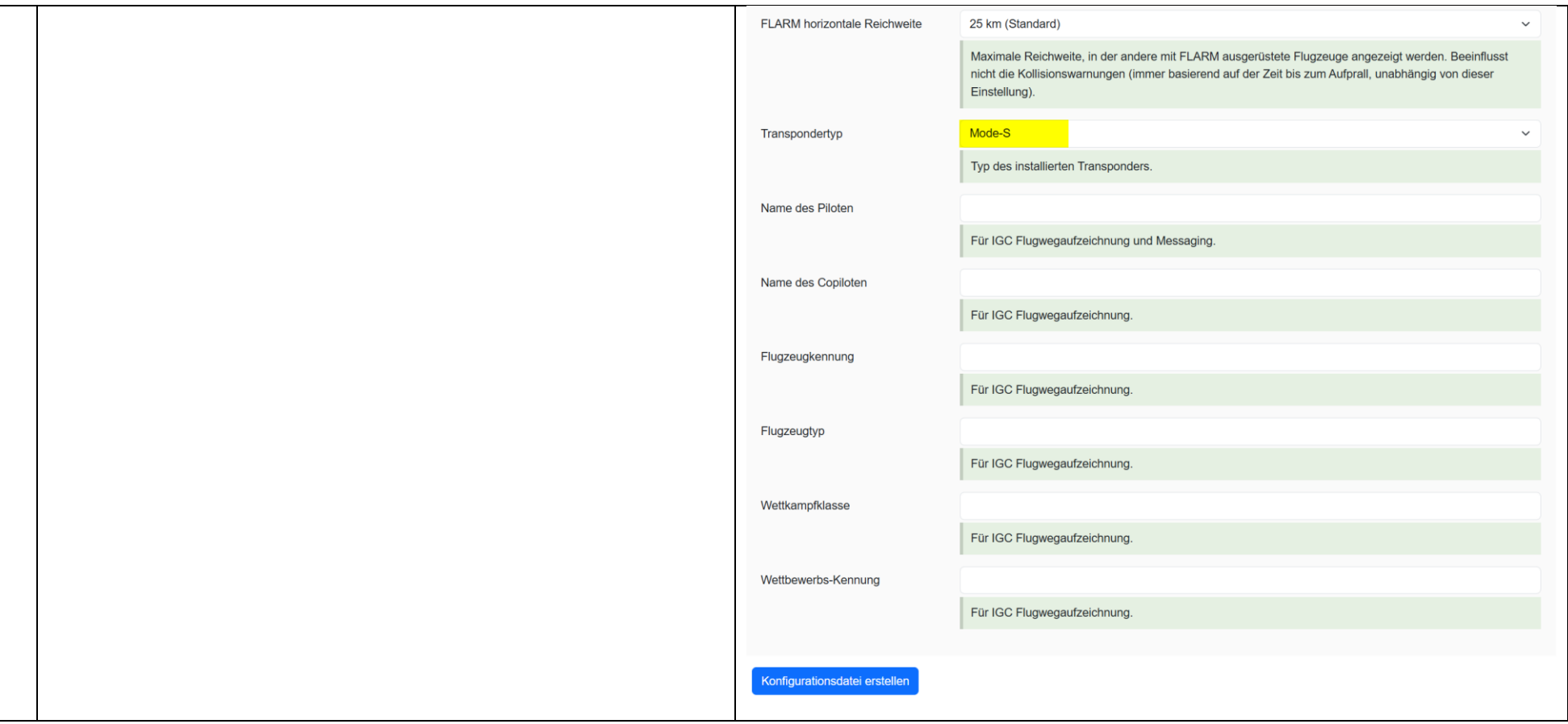

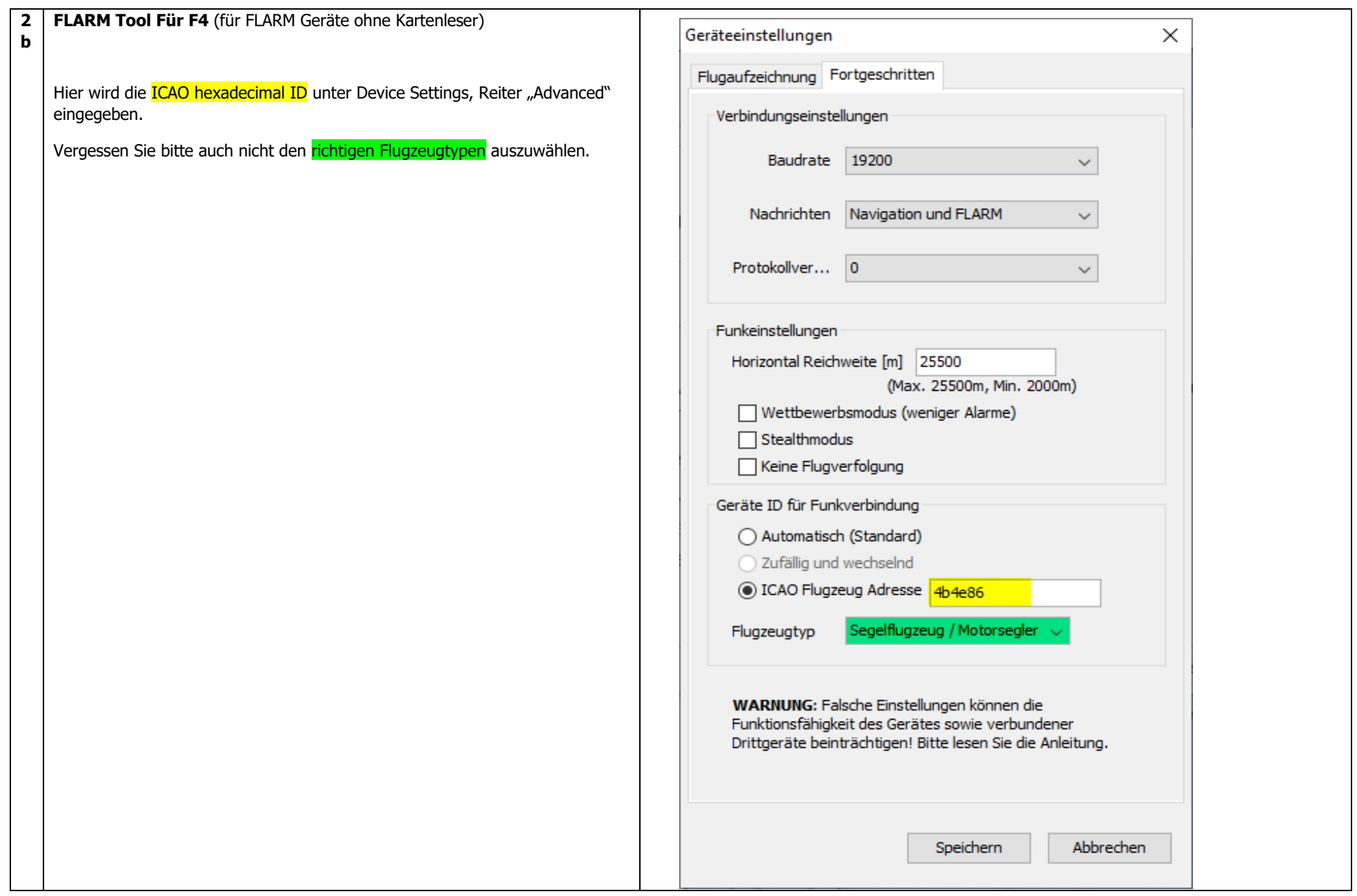

#### **2 LX90xx/LX80xx (mit eingebautem FLARM)**

- Gehe zum Hauptbildschirm «Setup»
- Scrolle zu Hardware
- Drücke «Auswahl»
- Scrolle zu Flarm

**c**

- Drücke «Auswahl»
- Scrolle zu Geräte ID
- Drücke «Edit»
- Gib die ICAO hexadecimal ID unter Geräte ID" ein
- Drücke «OK»
- Es erscheint die Meldung «Flarm ID wirklich ändern?»
- Drücke «Ja»
- Überprüfe ob nun die richtige Adresse angezeigt wird.

### Drücke «Schliessen» 2 mal

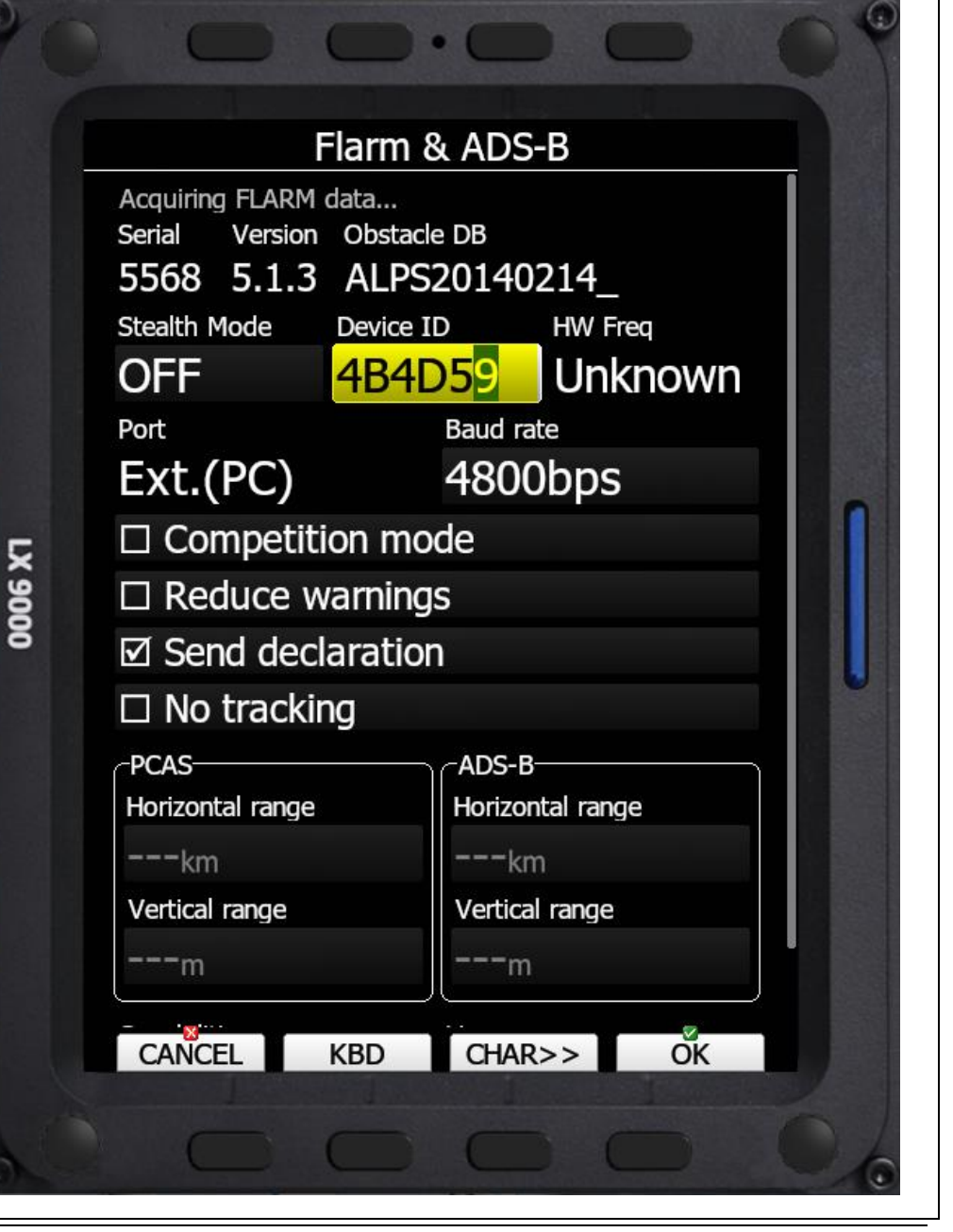

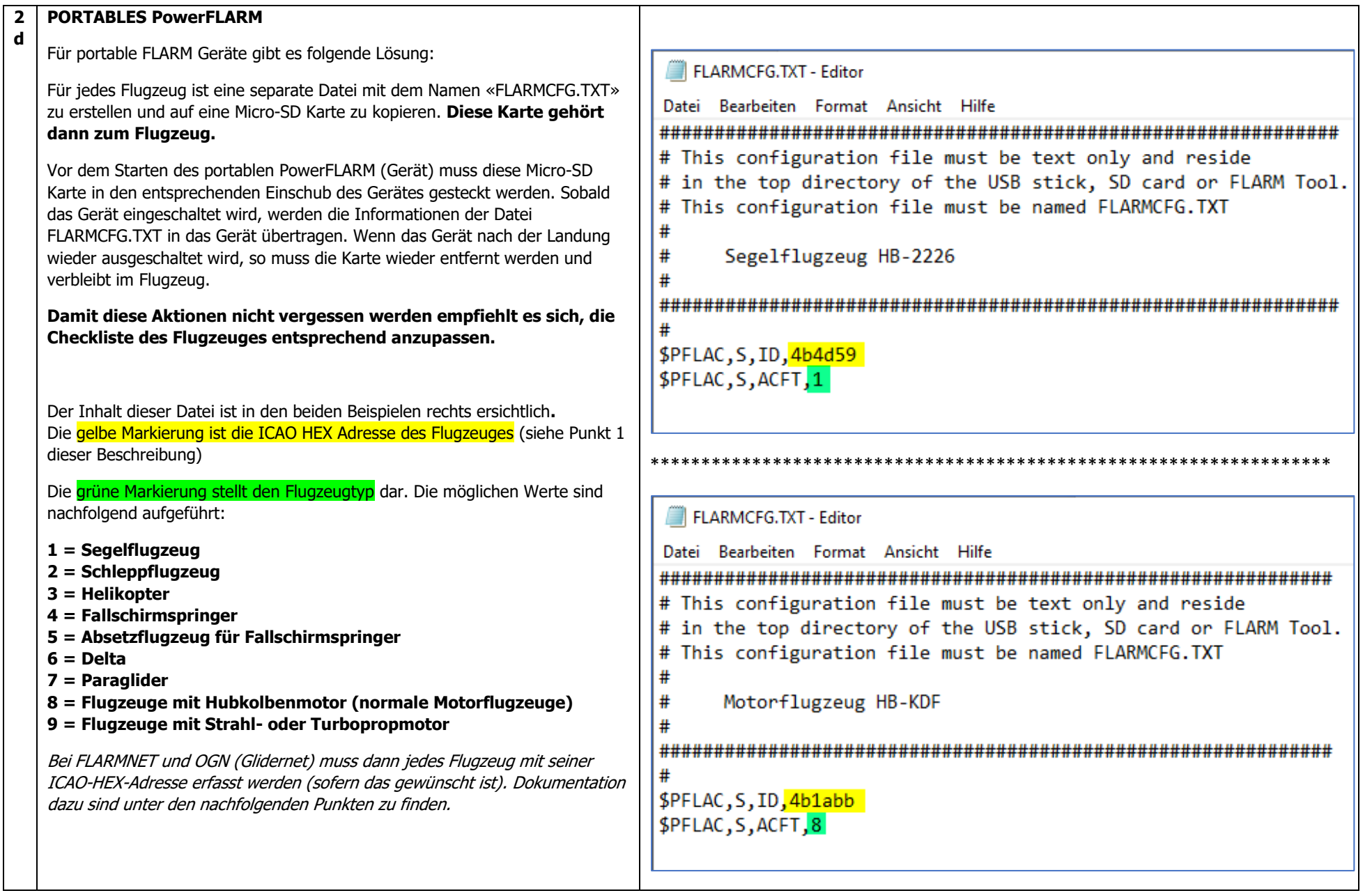

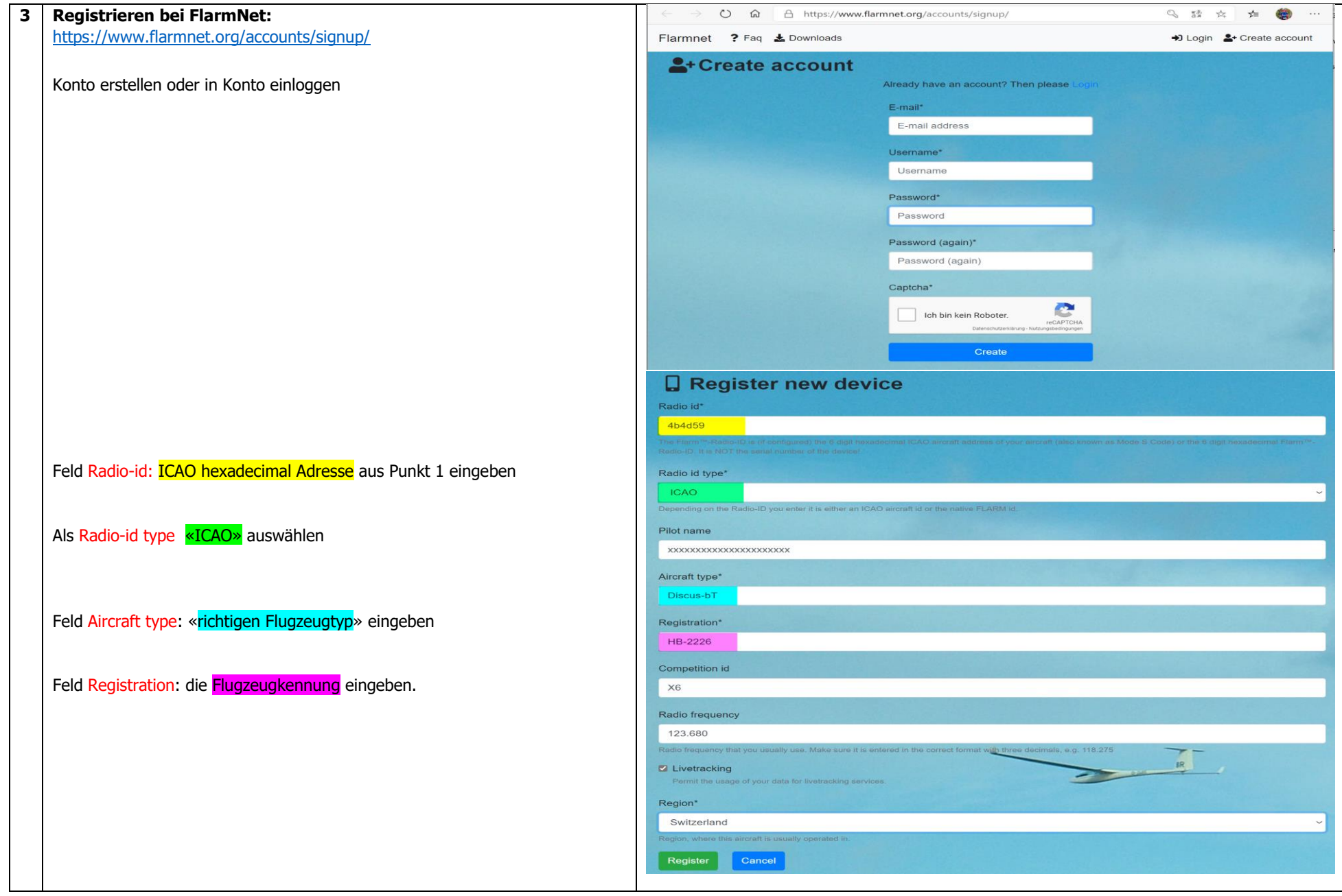

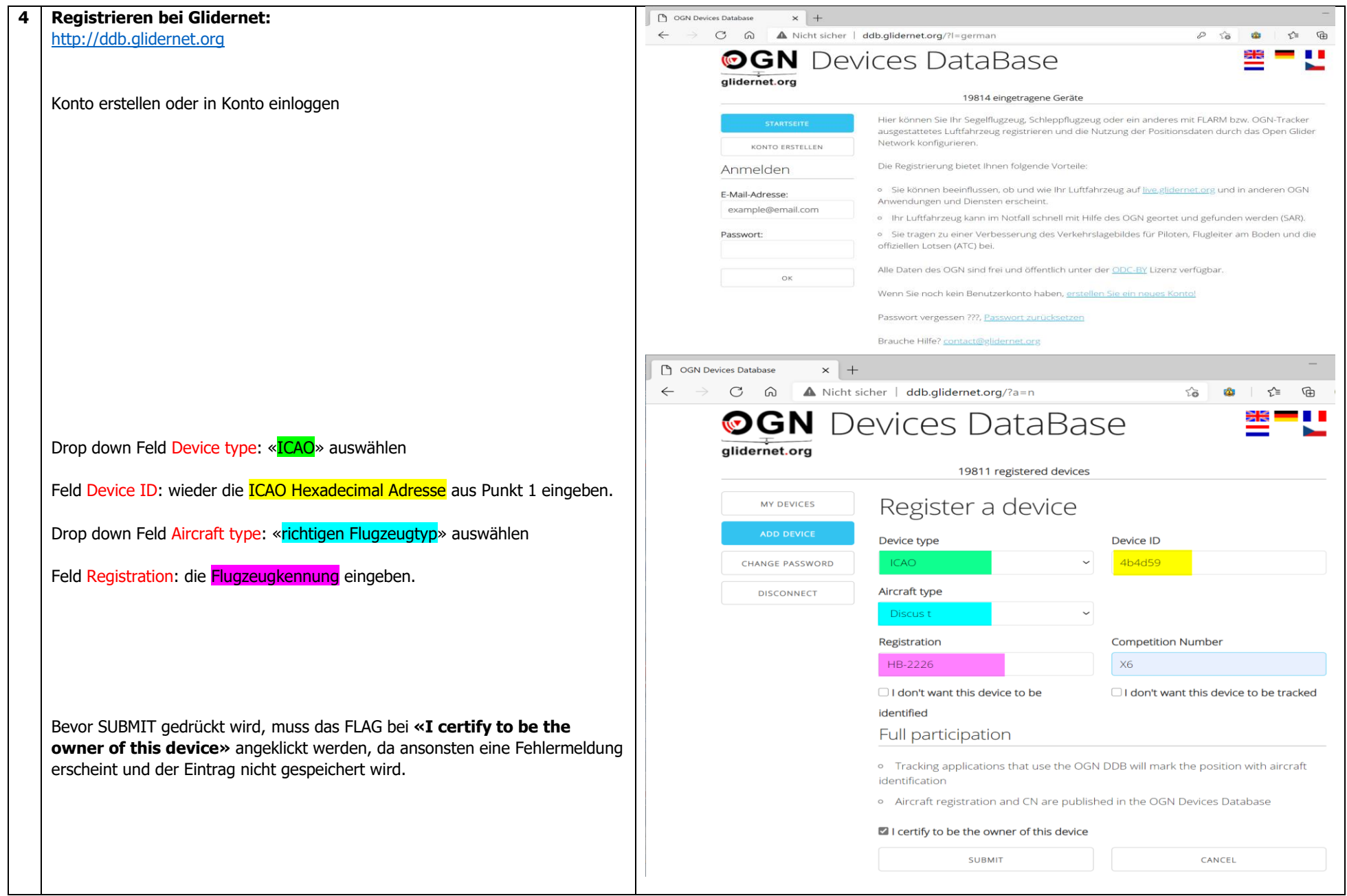